# S'S GeoNode

## **Podstawowa instrukcja wyszukiwania**

**oparta o [GeoNode](https://docs.geonode.org/en/master/usage/index.html) Users Guide dla platformy [Data Atlas Fontium](https://data.atlasfontium.pl/)**

> **Opracowanie: Aniela Rząsa Zakład Atlasu Historycznego Instytut Historii Polskiej Akademii Nauk** http://atlasfontium.pl/ atlasfontium@ihpan.edu.pl

## **O tutorialu**

Instrukcja jest skierowana do niezaawansowanych Użytkowników platformy [Data Atlas Fontium.](data.atlasfontium.pl)

**data.atlasfontium.pl to** repozytorium historycznych danych przestrzennych, zarządzane przez Zakład Atlasu Historycznego (IH PAN). Pozwala na przechowywanie oraz wizualizację danych i materiałów posiadających odniesienie czasowe i przestrzenne.

W poniższej instrukcji opisujemy opcje wyszukiwania na platformie GeoNode.

Instrukcja została stworzona w oparciu o **[GeoNode](https://docs.geonode.org/en/master/usage/index.html) Users Guide,** w którym można znaleźć więcej szczegółowych informacji.

## **Główna wyszukiwarka**

Ogólna wyszukiwarka danych znajduje się na stronie głównej oraz w górnym pasku nawigacji.

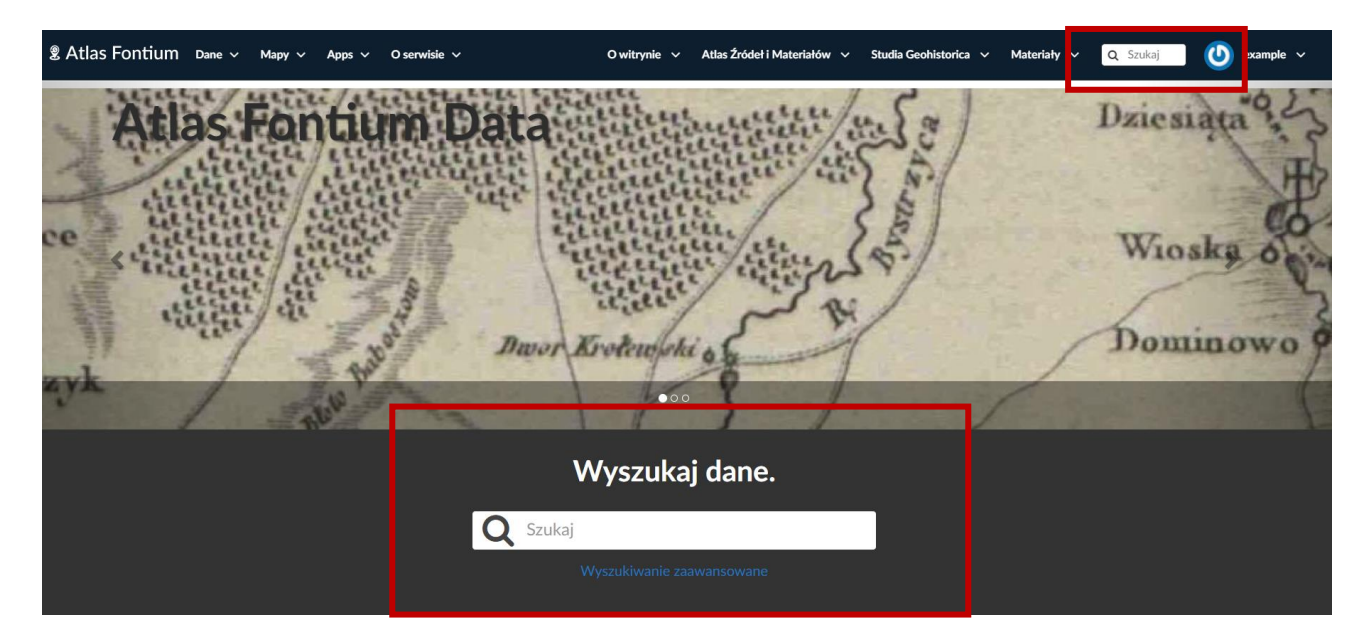

Po wpisaniu frazy wyszukiwane są zasoby zawierające ją w tytule lub opisie.

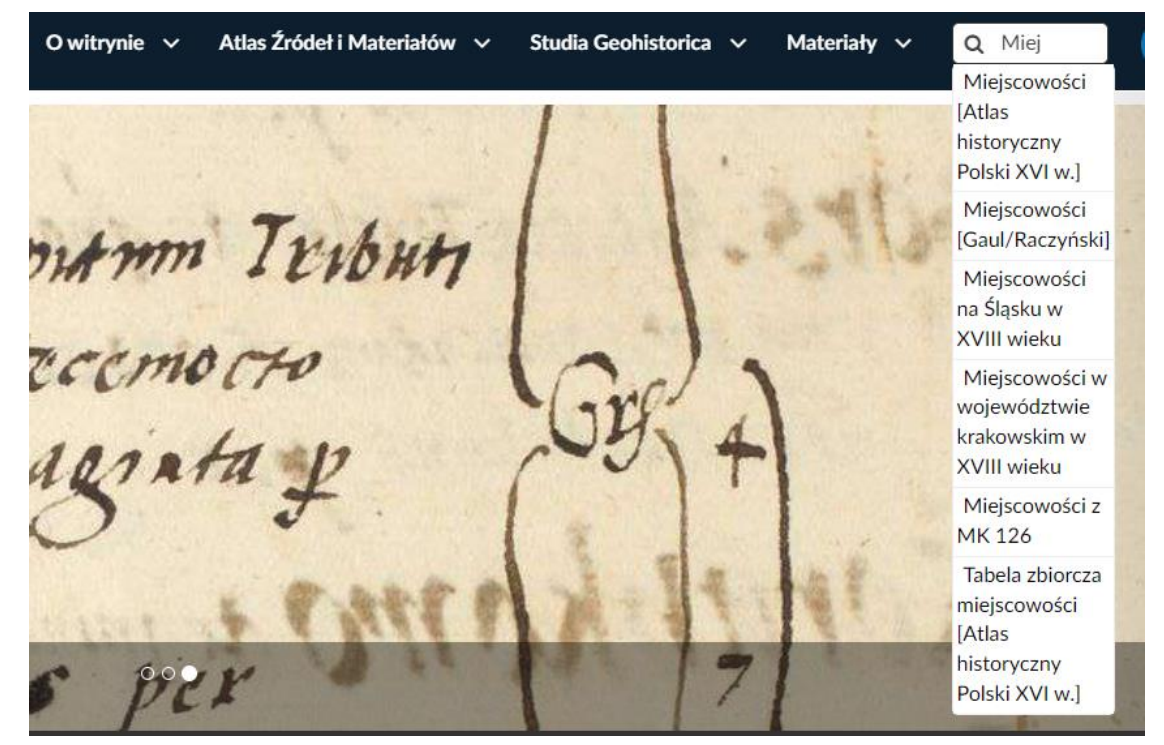

### **Wyszukiwanie zaawansowane**

W celu wyszukiwania po innych metadanych otwórz Wyszukiwanie zaawansowanie lub otwórz listę warstw.

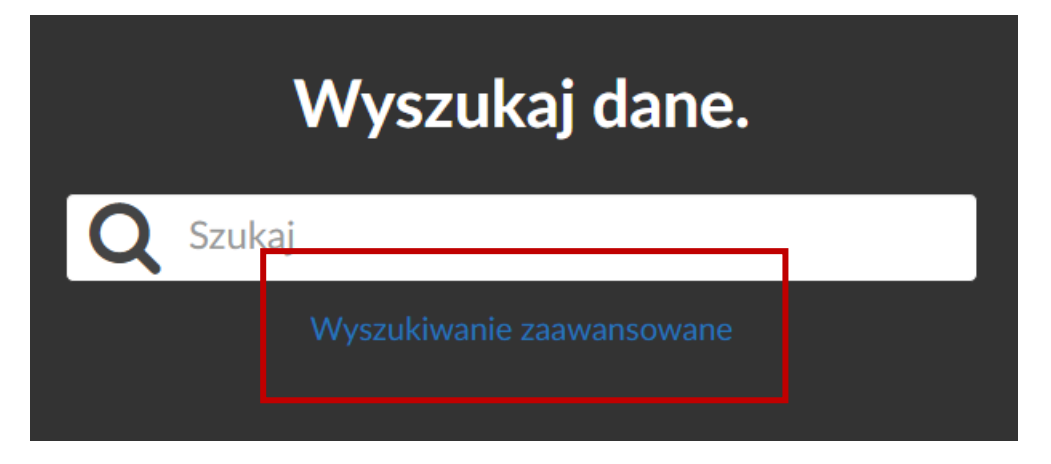

Po lewej stronie listy znajdują się sekcje filtrów.

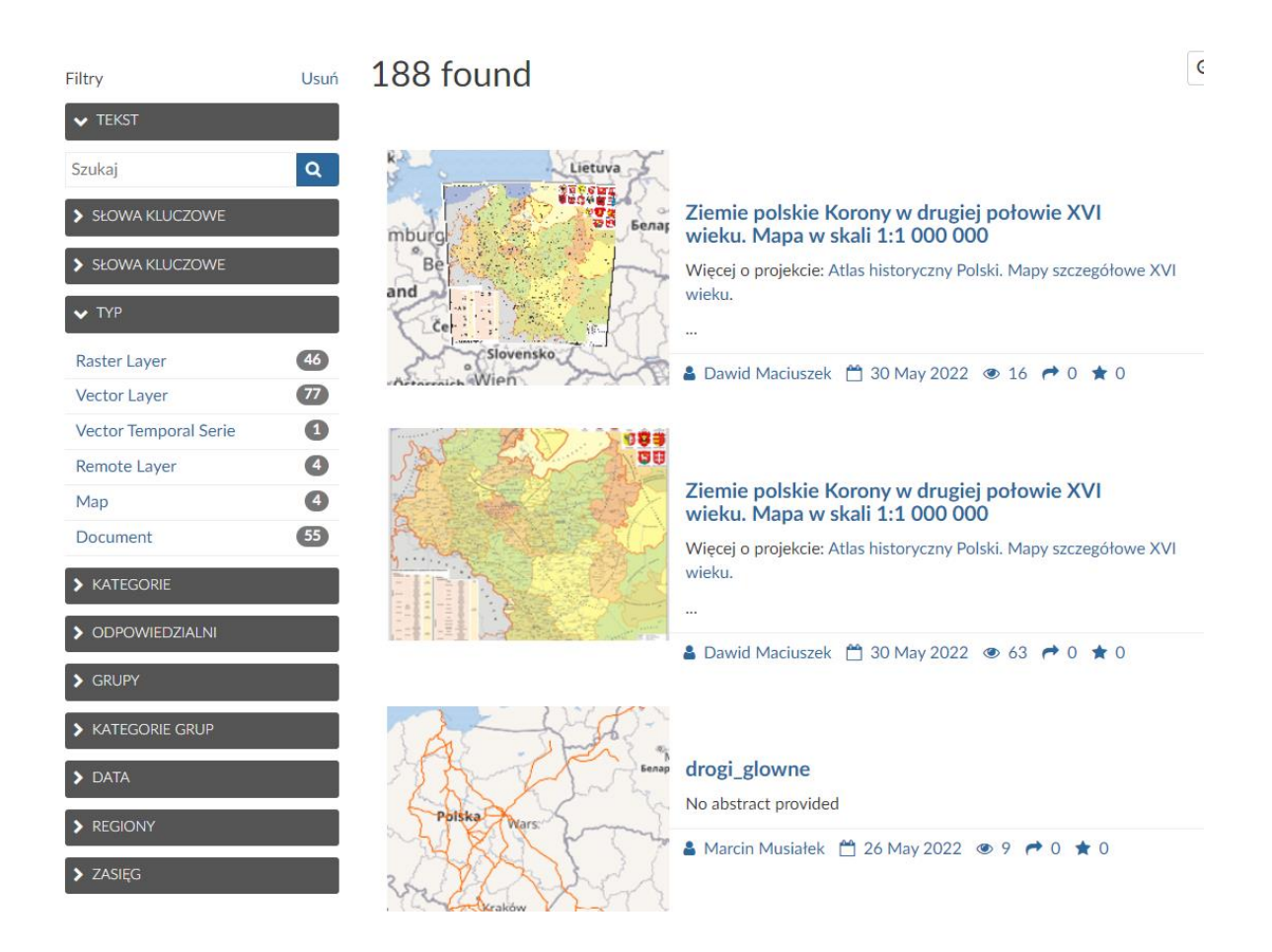

## **Filtry wyszukiwania**

Filtr tekstowy działa tak samo, jak wyszukiwarka ogólna. Zwracane są warstwy zawierające wpisaną frazę w tytule lub opisie.

#### Filtr słów kluczowych dotyczących nazw zasobów.

#### Filtr słów kluczowych dotyczących tematyki warstw.

#### $\blacktriangleright$  TEKST

i ma y

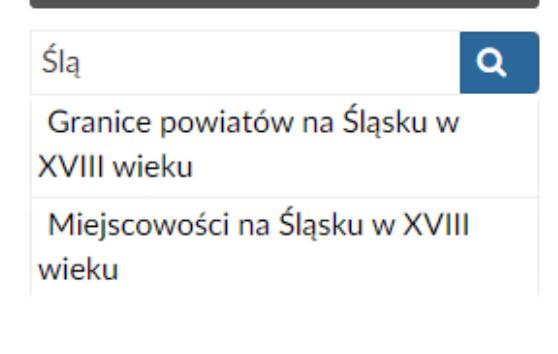

.<br>استان

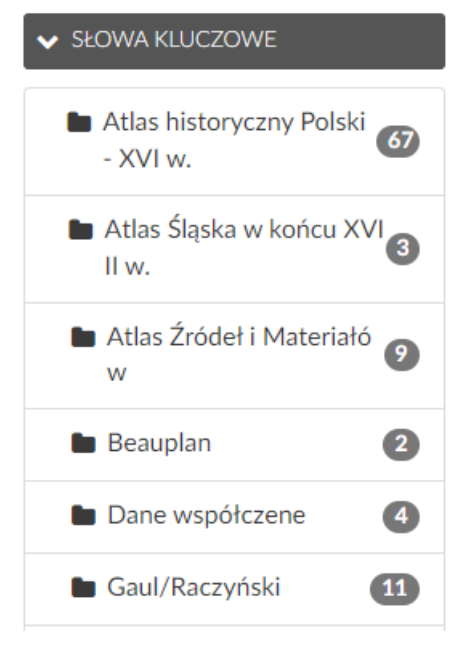

#### SŁOWA KLUCZOWE

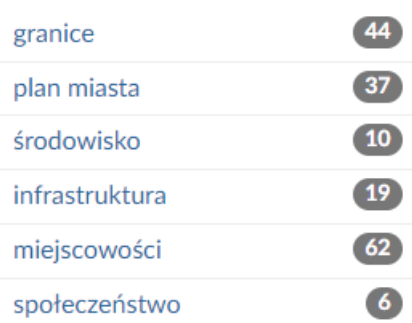

## **Filtry wyszukiwania**

Filtr dotyczący typu danych. Do wyboru typ rastrowy, wektorowy, wektorowy czasowy i warstwy zdalne.

Filtr kategorii zasobów, powiązany

z tematyką warstw.

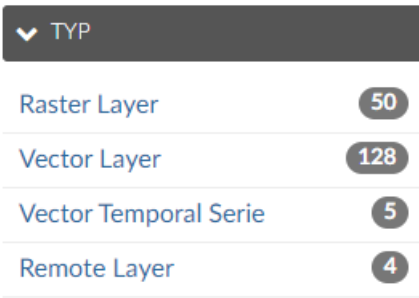

 $\blacktriangleright$  KATEGORIE  $44$ **...** Boundaries  $19$ Environment  $67)$ **Q** Miejscowości  $\bullet$ Society  $15<sup>2</sup>$ **B** Structure  $\mathbf{3}$ **Fransportation** 

Filtr określający użytkowników odpowiedzialnych za warstwy.

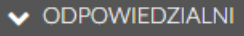

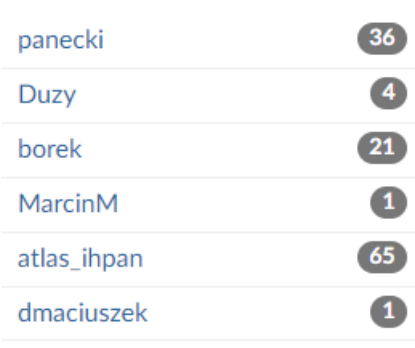

## **Filtry wyszukiwania**

#### Filtr dotyczący metadanych czasowych warstwy.

#### $\blacktriangleright$  DATA

Data zaczyna się po:

rrrr-mm-dd

Data kończy się przed:

rrrr-mm-dd

**E**GIONY  $\alpha$ Ü Ruś Ukraina Wieluń

#### × ZASIĘG

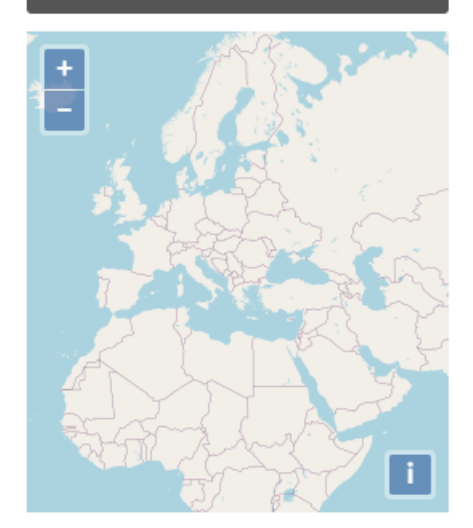

Filtr dotyczący regionów do których przypisane są warstwy.

Filtr przestrzenny, wyszukujący warstwy po ustawionym na mapie zasięgu.

## **Przykład**

By wyszukać warstwy wektorowe z zasobu Atlas historyczny Polski - XVI w., dotyczące tematyki fizjografii zaznacz:

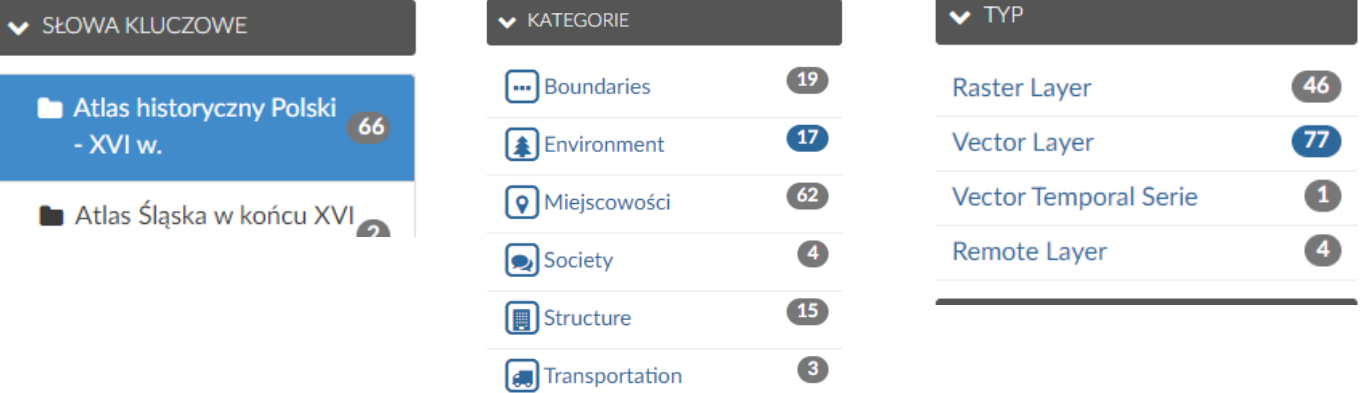

#### Wyniki filtrowania:

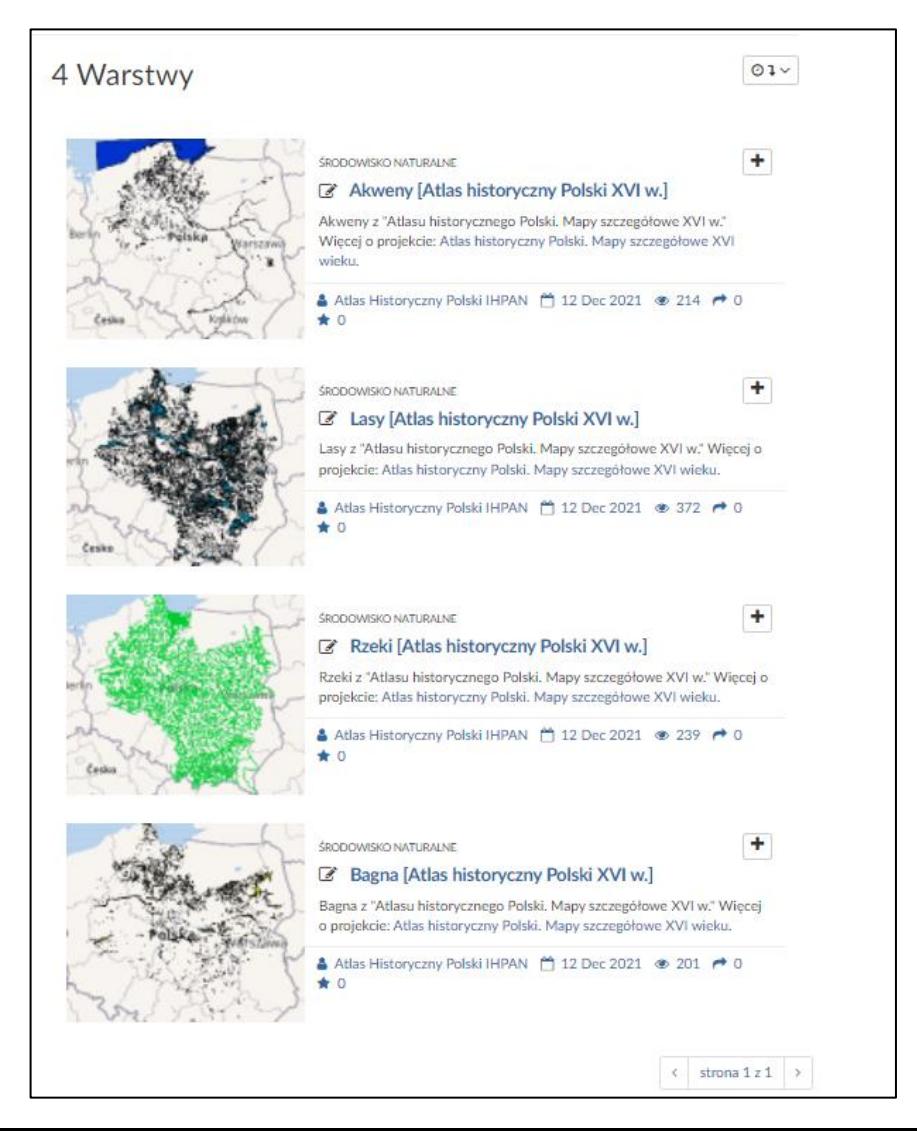